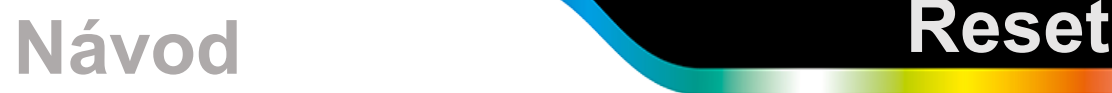

- Zapněte e-mark.
- Sejměte kryt a pomocí tenkého předmětu (například kancelářské sponky) stiskněte na několik sekund tlačítko umístěné v malém otvoru na pravé straně e-marku (obrázek napravo). Počkejte na dokončení zvukových signálů.

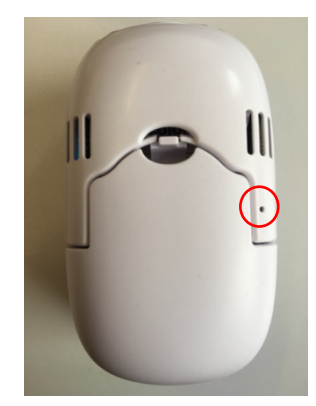

- E-mark je nastaven na tovární nastavení a restartuje se. Tato akce trvá několik sekund.
- Vytvořte otisk, na kterém najdete SSID a heslo svého e-marku.

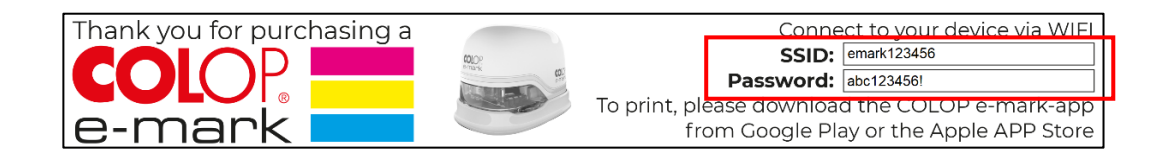

• Pomocí těchto přístupových údajů se znovu připojte ke svému e-marku.